# LathropSMART **BUSINESS DIRECTOR**

The LathropSMART Business Directory\* is growing list of local businesses designed to help encourage our residents and visitors to shop, dine, and spend locally. This directory is a free resource from the City of Lathrop.

\*In order to list your business in this directory, you must have current business license and address within Lathrop city lim

CONTACT US EconDev@ci.lathrop.ca.us

# **DIRECTORY FEATURES**

# LOCAL

Businesses listed in the directory are exclusive to Lathrop, CA.

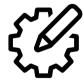

## **CUSTOMIZE**

Upload logo, add business hours, feature photos, and integrate social channels

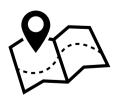

### MAP VIEW

Customers can easily find your business location through the map view.

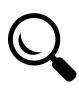

## SEARCH

Use search bar feature to find local businesses. Fill out all sections of the business profile to improve your search results.

| OF                                                              |                                                                                                    |
|-----------------------------------------------------------------|----------------------------------------------------------------------------------------------------|
| v* is<br>ned t<br>ors t<br>ector<br>rop.<br>st have<br>city lin | o<br>by<br>ca                                                                                            |
|                                                                 | athropSMART Business Directory                                                                           |
| Q Se                                                            | arch<br>by V • Area V = Category V                                                                       |
| Showing 1                                                       | 44 Results                                                                                               |
| AS                                                              | <ul> <li>Amici Sushi</li> <li>269 E. Louise Avenue, Lathrop, California</li> <li>209-858-4400</li> </ul> |

## **Anykine Prints**

AP

AI

AA

- Lathrop, California
- **\$** 209-456-4632

#### Aqua Image Pool Care & Consulting Lathrop, California

- **\$** (209) 406-0566

#### Arco AM/PM

• 85 E. Louise Avenue, Lathrop, California

# **NOW AVAILABLE** at www.ci.lathrop.ca.us or Lathrop Cares App.

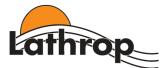

# LathropSMART Business Directory

# "How to" Guide

#### ACCESSING THE DIRECTORY

The public or businesses may access the LathropSMART Business Directory through the City of Lathrop's website at <a href="https://www.ci.lathrop.ca.us">https://www.ci.lathrop.ca.us</a> or through the Lathrop Cares mobile application.

- 1) Accessing via City website
  - a. Enter <u>https://www.ci.lathrop.ca.us</u> on your computer browser
  - b. Select "How Do I" to locate the "Business Directory" page
  - c. Scroll down on the page to view the directory
- 2) Accessing via Lathrop Cares mobile application
  - a. If you do not already have the Lathrop Cares mobile application, please download the app through your Google Play Store for Android or Apple Store for iPhone.
  - b. Once logged into the Lathrop Cares App, scroll to the bottom of the home page and select "Business Directory"

#### SEARCHING THE DIRECTORY

To search the directory, you may enter a key word or business name into the "Search" bar, or use the "Filter" button to narrow your search by category.

#### ADDING YOUR BUSINESS TO THE DIRECTORY

If you do not find your business listed in the directory, you may add it by selecting the "Add Listing" button in the upper right-hand corner. Please be advised that only businesses located within Lathrop City Limits and who have a current business license are eligible to be listed in the directory. To check the status or obtain a Business License, please contact the City of Lathrop's Finance Department in person at 390 Towne Centre Drive or by calling (209) 941-7320 during business hours.

- 1) Once you select the "Add Listing" button, you must complete each section with a red asterisk (\*).
- 2) Optional information you may choose to add to your listing:
  - a. Upload Logo
  - b. Enter Hours of Operation
  - c. Select a Category that Fits Your Business
  - d. Available Items or Services
  - e. Special Highlights
  - f. Contact Details
  - g. Website and Links to Social Media Pages
  - h. Additional Services
- 3) Click the Submit button when finished.

#### EDIT YOUR BUSINESS LISTING

- 1) Enter your business name in the "Search" bar
- 2) Select your Business
- 3) Click on the "Edit" button in the upper right-hand corner of your business listing
- 4) Select the area you would like to edit Overview, Contact Details, Services, Promotions, Media Gallery, Job Opportunity
- 5) Click the "Submit" button when finished.

Thank you for doing business in the City of Lathrop. We hope you find the LathropSMART Business Directory helpful in promoting your products and services.